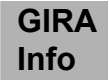

### **Commande électronique pour stores** Art.Nr.: 0388 ..

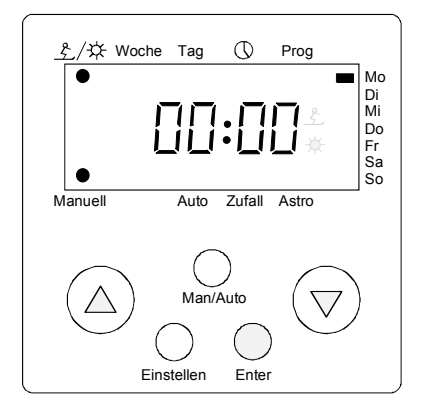

# **1. Description du fonctionnement**

Le systéme de commande pour stores est dotée d'un microprocesseur; il se loge dans un boîte de branchement encastrée et ne nécessite aucun entretien. Il permet de commander un moteur d'une puissance maximale de 1000 VA doté d'interrupteurs de fin de course. Il dispose de 9 emplacements de mémoire permettant de programmer différents temps d'ouverture et de fermeture. Il est possible d'affecter à ces temps une combinaison quelconque de jours de la semaine.

Le systéme de commande pour stores dispose de 4 modes de fonctionnement:

- 1) Fonctionnement manuel (Voir point 4.1)
	- Des touches permettent de relever et de fermer les stores dont les lamelles sont réglables de manière continue (Fonction à impulsion).
- 2) Fonctionnement automatique (Voir point 4.2) Réalisation des temps de commutation programmés.
- 3) Fonctionnement avec dispositif aléatoire (Voir point 4.3) Les temps de commutation peuvent varier de + ou - 15 minutes maximum afin de simuler une présence.
- 4) Fonctionnement avec astroprogramme (Voir point 4.4) Les temps de commutation programmés se règlent sur l'heure du lever et du coucher du soleil.

Il est possible de combiner les différents modes de fonctionnement.

 $\bigcirc$  Les temps de commutation programmés n'entrent pas en activité en mode de fonctionnement manuel. Le fonctionnement manuel domine les modes de fonctionnement automatiques.

L'affichage disparaît en cas de panne de secteur. Les temps de commutation programmées par l'utilisateur sont conservés, l'horloge disposant d'une réserve de marche. Si la panne dépasse 2 heures, le systéme de commande se met en mode de fonctionnement manuel dès que la tension revient, et l'affichage clignote jusqu'à ce qu'une des touches soit actionnée. Il est ensuite nécessaire de procéder à nouveau au réglage de l'heure réelle, de la semaine civile et du jour de la semaine (voir point 3.1 - 3.5).

Si le systéme de commande pour stores, en cas de mauvaise manipulation, ne réagit plus lorsque l'on appuie sur n'importe quelle touche, il faut ôter l'élément couvercle pendant au moins 20 minutes, afin de garantir la remise à zéro du micro-processeur interne. Les données programmées n'en seront pas modifiées.

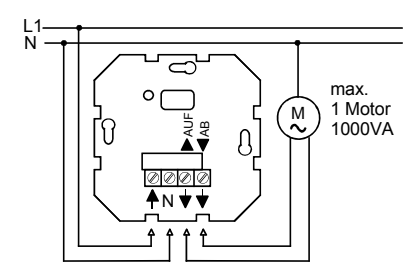

## **2. Installation et mise en marche**

#### **2.1 Schéma des branchements**

**Attention: Le montage et l'installation des appareils électriques ne doit être effectué que par un installateur agréé.** 

**Un conducteur type N est nécessaire!** 

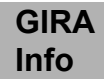

#### **Il n'est pas possible de monter en parallèle les moteurs pour stores. Respectez les consignes des fabricants de moteurs!**

**Attention, danger:** Le systéme de commande pour stores a été conçu pour actionner automatiquement les stores de fenêtres. Tout utilisation dans un autre but que celui prévu (par exemple commande de portes roulantes) peut comporter des risques que l'utilisateur devra exclure en faisant à des mesures de sécurité supplémentaires appropriées (par exemple barrage photoélectrique).

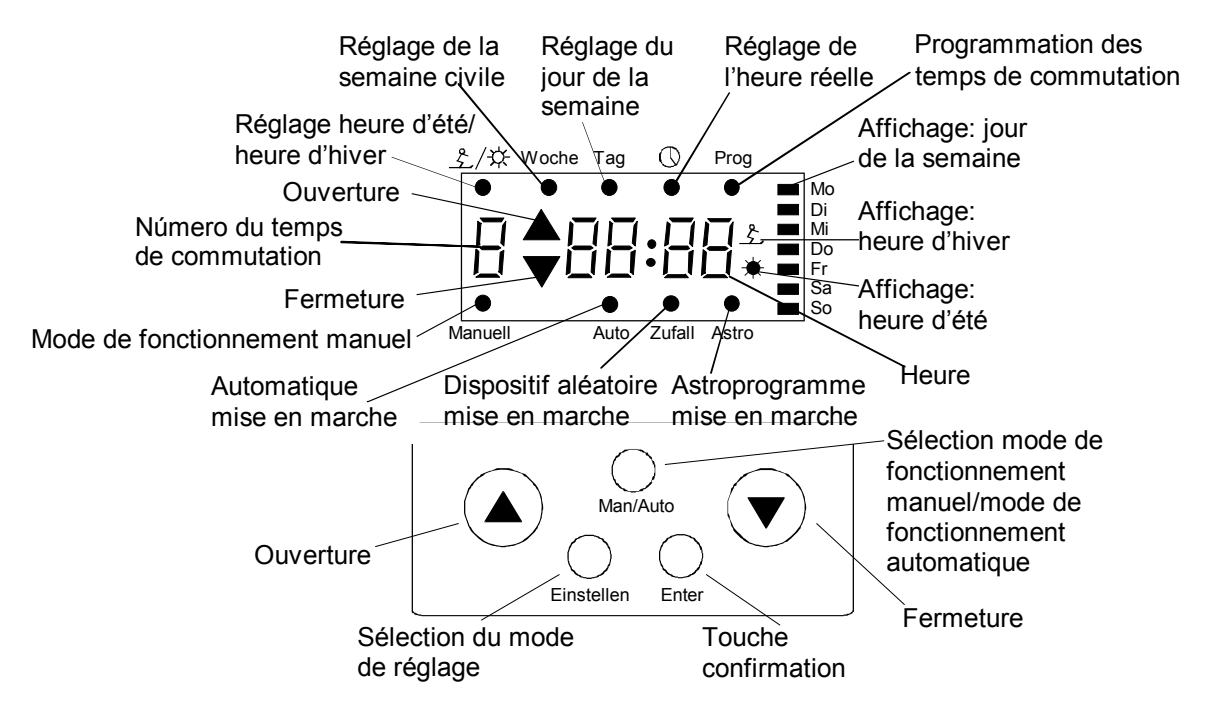

#### **2.2 Réglage de base**

Une fois l'appareil mis pour la première fois sous tension du secteur, il faut environ 60 secondes pour qu'apparaisse l'affichage LCD. On voit alors apparaître: lundi 00:00, heure d'hiver, semaine civile 1, fonctionnement manuel.

### **2.3 Temps de commutation programmés en usine**

Les temps de commutation 1 et 2 sont déjà programmés et peuvent être modifiés individuellement. Temps de commutation 1: lundi - vendredi 7.00 heures ouverture 2.00 heures fermeture Temps de commutation 2: samedi - dimanche 8.30 heures ouverture 22.00 heures fermeture

# **3. Réglage des données réelles**

 $\bigoplus$  Les affichages clignotants, ainsi que les touches nécessaires à la réalisation des différentes fonctions, sont représentés en rouge.

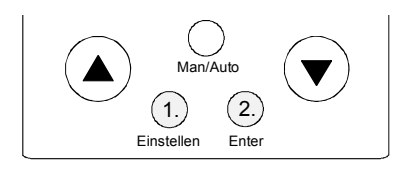

#### **3.1 Passage au mode réglage**

Appuyer sur la touche *"réglage*", puis sur la touche *"Enter*" en l'espace de 2 secondes. Si aucune touche n'est actionnée pendant 5 minutes, l'appareil quitte automatiquement le mode réglage. La touche "*réglage*" permet d'interrompre le mode réglage à tout moment. Les données introduites et confirmées avec "*Enter*" avant l'interruption restent mémorisées.

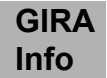

 $\bigodot$  De manière générale, les donnés peuvent être modifiées grâce aux touches A et  $\vee$ . Les données sont mémorisées dans l'interrupteur une fois que l'on appuie sur la touche *Enter* et l'on passe automatiquement au prochain point du menu.

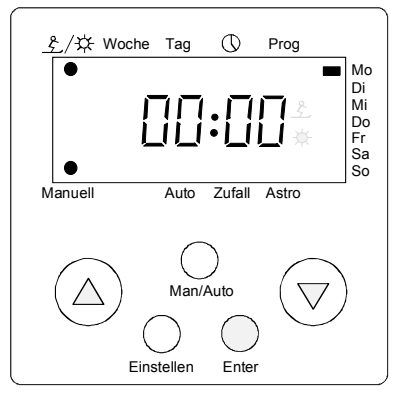

### Woche **3.2 Reglage heure d'ete / heure d'hiver**

Un point apparaît à l'affichage sous les symboles  $\mathcal{L}/\mathcal{K}$ , le symbole sélectionné clignote.

Réglage de l'heure d'hiver/d'été avec les touches  $\wedge$  et  $\vee$ . Confirmer avec *Enter*.

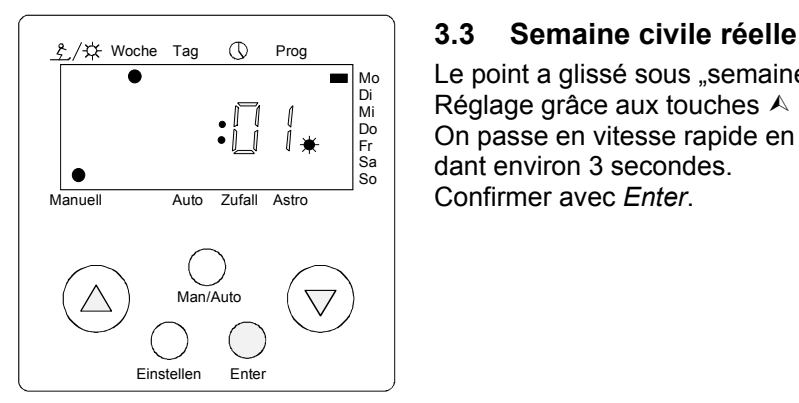

Le point a glissé sous "semaine", la semaine civile réglée clignote. Réglage grâce aux touches  $\land$  et  $\lor$ . On passe en vitesse rapide en maintenant la touche appuyée pendant environ 3 secondes. Confirmer avec *Enter*.

Un calendrier permettra de déterminer la semaine civile réelle. La date et la semaine civile correspondante peuvent varier de quelques jours selon les années. Les illustrations 1 et 2 du point 4 permettent d'obtenir un classement approximatif.

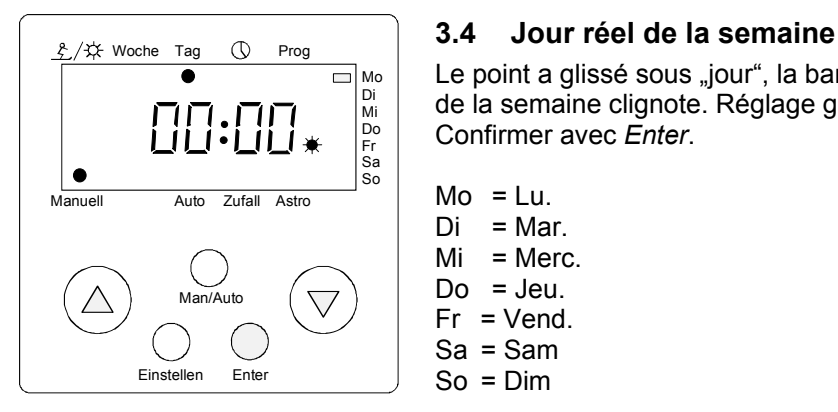

Le point a glissé sous "jour", la barre indiquant l'affichage des jours de la semaine clignote. Réglage grâce aux touches  $\land$  et  $\lor$ . Confirmer avec *Enter*.

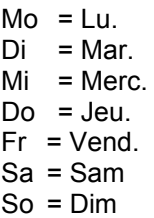

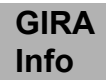

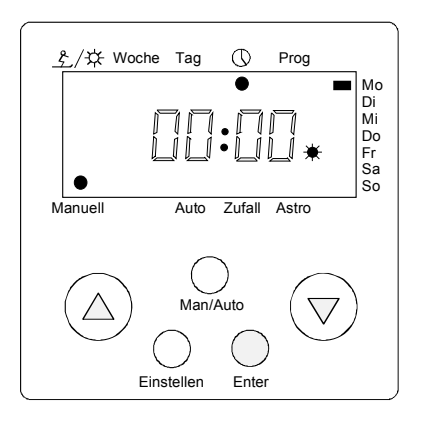

#### Woche **3.5 Heure réelle**

Le point a glissé sous le symbole " $\mathbb{O}$ ", l'heure clignote. Réglage grâce aux touches  $\land$  et  $\lor$ . On passe en vitesse rapide en maintenant la touche appuyée pendant environ 3 secondes. Confirmer avec *Enter*.

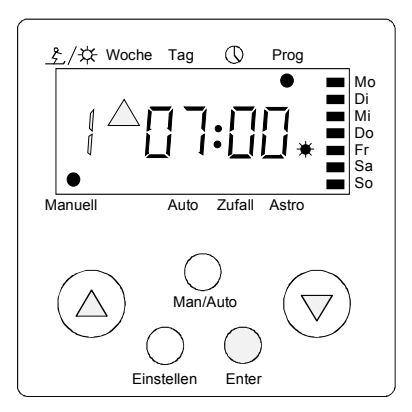

### Woche **3.6 Programmation des temps de commutation**

#### **3.6.1 Programmation du numéro des temps de commutation**

Le point a glissé sous "Prog", le symbole de l'heure d'ouverture 1 clignote. Il est possible d'appeler d'autres numéros de temps de commutation grâce aux touches  $\land$  et  $\lor$ . Confirmer avec *Enter* le numéro du temps de commutation dont on désire modifier l'heure d'ouverture ou de fermeture.

En cas de modification ou de réglage de temps de commutation d'un numéro quelconque de temps de commutation, on ne touche pas aux temps de commutation programmés de tous les autres numéros; il n'est donc pas nécessaire de les réintroduire.

Observer un intervalle de temps minimal de 2 minutes entre toutes les opérations de commutation!

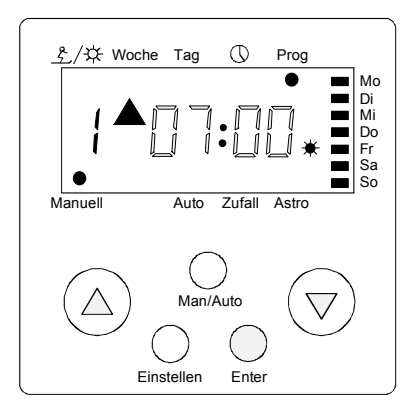

#### **3.6.2 Programmation de l'heure d'ouverture**

L'heure d'ouverture correspondant au numéro du temps de commutation clignote et peut être modifiée grâce à la touche  $\land$  ou  $\lor$ . On passe en vitesse rapide en maintenant la touche appuyée pendant environ 3 secondes.

Confirmer l'heure d'ouverture avec *Enter*.

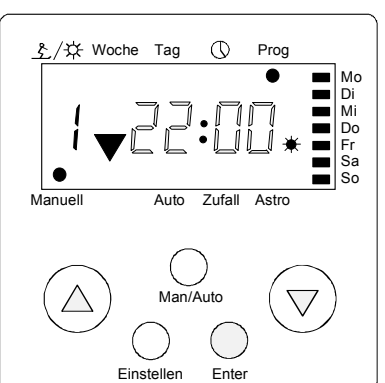

#### **3.6.3 Programmation de l'heure de fermeture**

L'heure de fermeture correspondant au numéro du temps de commutation clignote et peut être modiifée grâce à la touche  $\land$  ou À.

On passe en vitesse rapide en maintenant la touche appuyée pendant environ 3 secondes.

Confirmer l'heure de fermeture avec *Enter*.

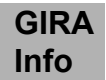

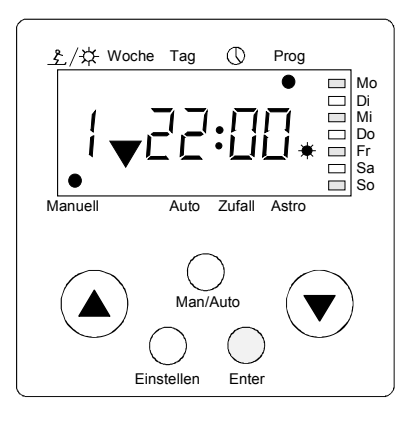

#### **3.6.4 Programmation des jours de la semaine**

Tant qu'aucun jour n'est programmé, lundi, mercredi, vendredi, dimanche clignotent **alternativement** avec mardi, jeudi, samedi. Si certains jours sont programmés, ils clignotent **constamment.** L'opération de connexion s'effecturera lesdits jours. Mémoriser les données avec *Enter*.

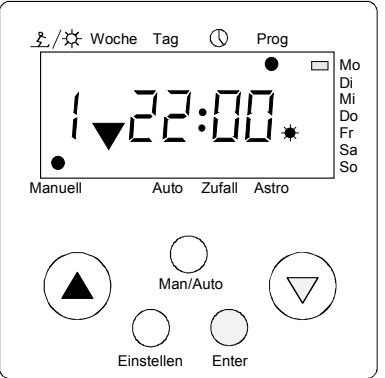

La touche  $\forall$  permet de modifier le réglage. La barre clignotante passe à lundi. La touche *Enter* permet de programmer le jour de la semaine, la touche  $\forall$  de sauter le jour. Lorsqu'un jour est programmé, il apparaît de manière permanente à l'affichage, la barre clignotante passe alors au jour suivant. Une fois que l'on a programmé ou sauté le dimanche, il est possible de programmer le prochain temps de commutation (voir point 3.6). Si il y a eu une erreur de programmation au cours de l'opération précédente, il est possible d'y revenir grâce à la touche  $\vee$ .

Si l'on ne désire plus programmer d'autres temps de commutation, interrompre l'opération avec la touche *réglage*. L'opération s'interrompt automatiquement au 9ème temps de commutation. L'heure réelle réapparaît une fois l'opération terminée.

#### **3.6.5 Contrôle des données déja réglées**

Appuyer sur la touche *réglage*, puis sur la touche *Enter* en moins de deux secondes. En réappuyant sur la touche *Enter*, on voit apparaître toutes les données sans les modifier. Une fois parvenu au premier numéro de temps de commutation, il est possible d'effectuer un contrôle rapide des temps de commutation en actionnant la touche touche  $\land$  ou  $\lor$ . Il est possible d'interrompre le contrôle à tout moment avec la touche *réglage* ou automatiquement au bout de 5 minutes. L'heure réelle apparaît alors à l'affichage.

#### **3.6.6 Effaçement des temps de commutation**

Il y deux possibilités pour annuler les temps de commutation:

1. Il convient d'effacer les jous de la semaine programmés. A cet effet, il faut, au moment de la programmation des jours de la semaine (voir point 3.6.4), sauter tous les jous de la semaine avec la touche  $\forall$ . Les heures d'ouverture et de fermeture resent alors programmées.

ou…

2. Il convient de programmer à la même heure l'heure d'ouverture et de fermeture du temps de commutation que l'on désire effacer (voir point 3.6.2 et 3.6.3). Les jours de la semaine programmés sont alors conservés.

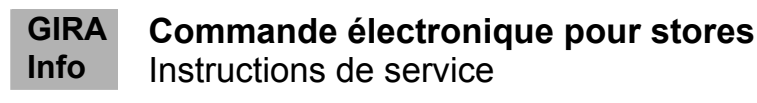

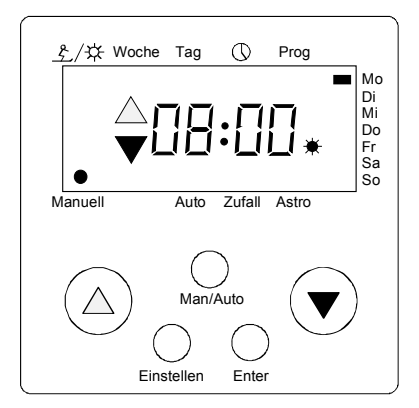

# **4. Modes de fonctionnement**

#### **4.1 Fonctionnement manuel**

Le point d'affichage est sur "manuel". Le store monte ou descend grâce aux touches  $\land$  et  $\lor$ . Le symbole correspondant apparaît alors à l'affichage.

Si l'on maintient la touche appuyée pendant environ 3 secondes, la fonction reste en activité lorsque l'on relâche la touche. L'activité est interromque au bout de 2 minutes ou lorsque l'on touche sur n'importe quelle touche.

Le réglage des lamelles s'effecture par tapotements sur les touches  $\overline{A}$  ou  $\overline{Y}$  (fonction à impulsions).

Les temps de commutation programmés restent sans effet dans ce mode de fonctionnement.

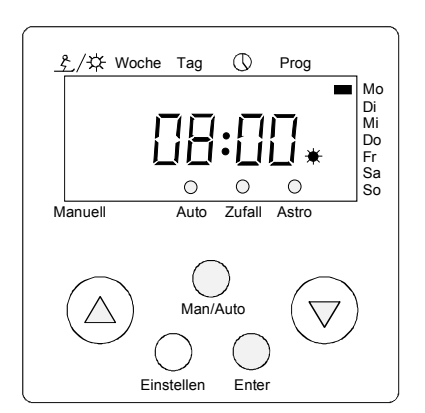

## Woche **4.2 Fonctionnement automatique**

La touche Man/Auto permet de choisir entre le mode manuel et le mode automatique réglé en dernier lieu. Si l'on appuie sur la touche *Enter* moins de 2 secondes après la touches Man/Auto, il est possible de choisir entre le dispositif aléatoire et/ou l'astroprogramme avec la touches A ou  $\vee$ . Confirmer la sélection avec *Enter*.

Le mode de fonctionnement sélectionné entre maintenant en action et les temps de commutation sont réalisés conformément à la programmation.

### **4.3 Dispositif aléatoire**

Si le dispositif aléatoire est raccordé en mode automatique, les temps de commutation programmés varieront de + ou - 15 minutes. Tous les temps de commutation prévus pour une seule journée seront alors modifiés de la même période aléatoire afin d'éviter que les mouvements des stores ne se recoupent.

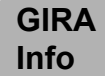

Illustration 1: heures de lever de soleil

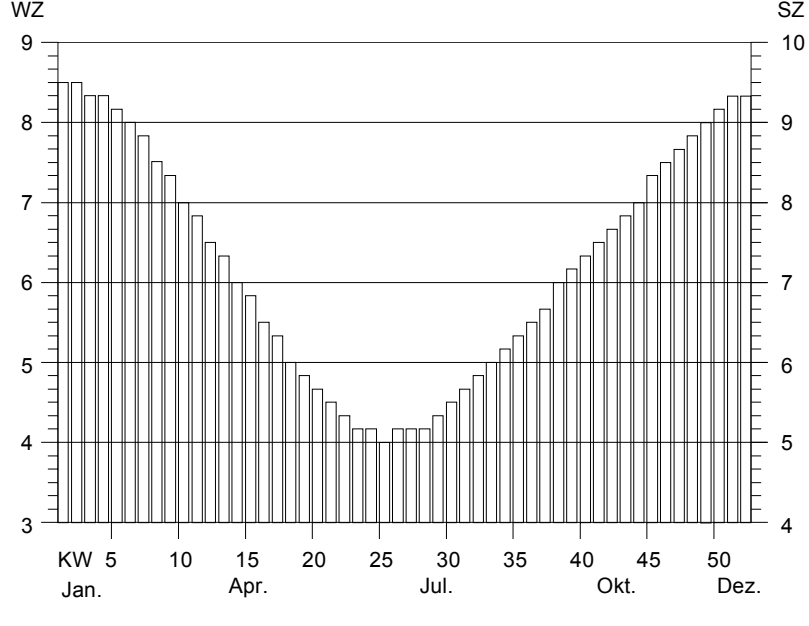

WZ = heure d'hiver, SZ = heure d'été

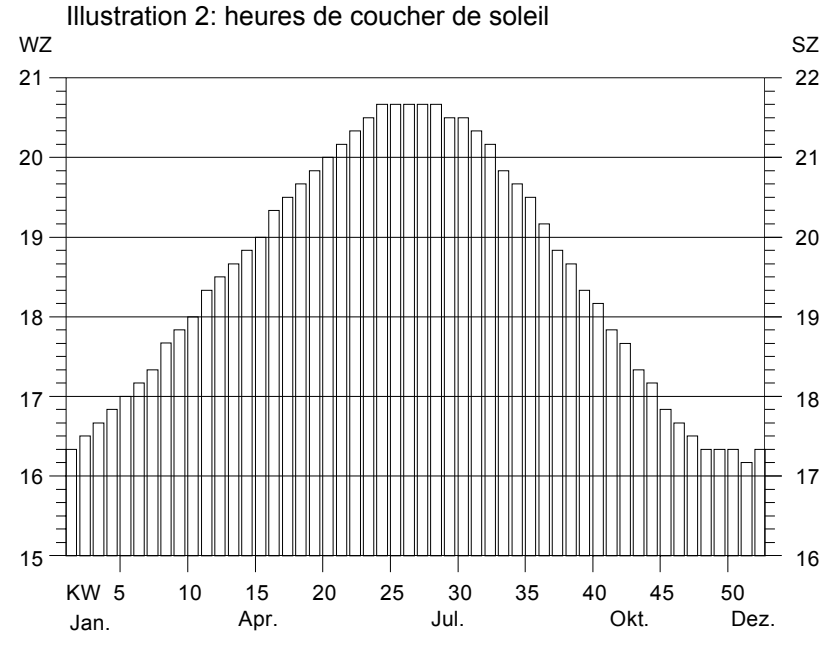

#### **4.4 Astroprogramme**

Les clients désirent souvent que les stores s'ouvrent au lever du soleil et se referment au coucher du soleil. A cet effet, il faut adapter constamment les temps de commutation programmés au calendrier astronomique qui varie dans le temps.Grâce à l'astroprogramme, il est possible de faire en sorte que les temps de commutation programmés se situant pendant la période d'obscurité du mation, ne soient réalisés qu'au lever du soleil. De même, les temps de commutation programmés se situant pendant la période d'obscurité de la soirée, seront réalisés dès le coucher du soleil.

C'est la raison pour laquelle toutes les heures de lever et de coucher du soleil d'une année sont mémorisées sur l'appareil (voir illustrations 1 et 2). Les temps de commutation situés pendant les périodes de jour d'une journée ne sont pas modifiés par l'astroprogramme. **Se reporter au point 4.2 pour la mise en service de l'astroprogramme.** 

**Indication:** lorsque l'astroprogramme est en mode actif, programmer au maximum un couple de temps de commutation (par exemple une heure d'ouverture et une heure de fermeture) par demi-journée (matin/ après-midi).

Si l'on désire ouvrir le store au lever du soleil et le refermer au coucher du soleil, il est possible de le faire en utilisant la programmation suivante et **l'astroprogramme en mode actif:** Temps de commutation 1:

lundi-dimanche ouverture 4.00 heures fermeture 21.00 heures

Si l'on désire ouvrir un store le matin à 6heures 30 au plus tôt et le refermer le soir à 19 heures 10 au plus tard, il faut effectuer la programmation suivante et **l'astroprogramme en mode actif:** Temps de commutation 1:

lundi-dimanche ouverture 6.30 heures fermeture 19.10 heures

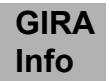

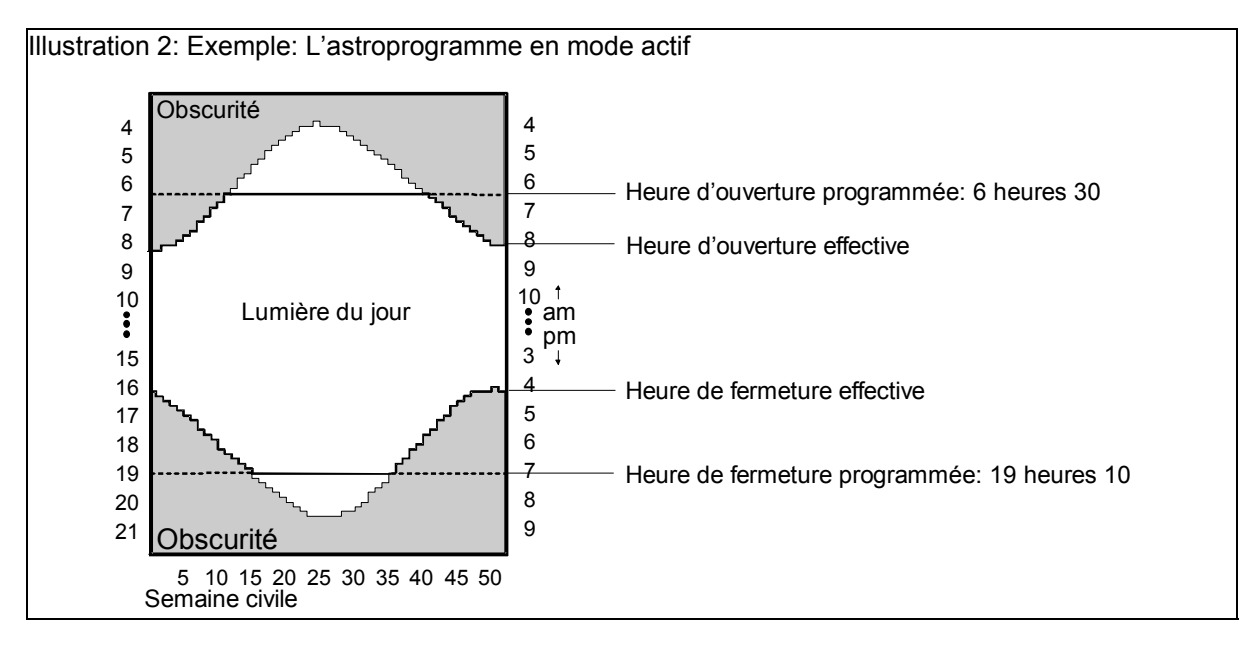

#### **4.5 Combinaison dispositif aléatoire/astroprogramme**

Si le dispositif aléatoire **et** l'astroprogramme sont branchés, les temps de commutation programmés a'adapteront aux heures du lever et du coucher du soleil (voit point 4.4), et varieront en outre de + ou - 15 minutes (voir point 4.3). **Se reporter au point 4.2 pour la mise en service du dispositif aléatoire point 4.2.**

## **5. Données techniques**

Tension de fonctionnement: 230 V +6%, -10%, 50Hz

Précision de marche:  $\pm 1$  min./mois Réserve de marche: 2 heures Temps de commutation: 9 heures d'ouverture et de fermeture Intervalle de temps minimal: 2 minutes entre deux mouvements Dispositif aléatoire:  $+$  0u - 15 minutes maximum soleil and the contract of the soleil soleil Sortie de relais: 2 contacts de travail Durée des impulsions: 2 minutes

Consommation propre: Fusible: T 6,3A / 250 D Température ambiante:  $-10^{\circ}$ C bis + 40°C

Nécessité d'un conducteur de type N!<br>Puissance de branchement: 1 moteur de 1000 VA maximum 1 moteur de 1000 VA maximum Astroprogramme: mémorisation interne des heures de lever et de coucher du Branchement: Princes à vis pour 2,5 mm<sup>2</sup> max.<br>Consommation propre:  $\leq 2$  W

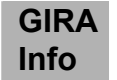

## **Prestation de garantie**

Nous acceptons la garantie dans le cadre des dispositions légales correspondantes.

**Veuillez nous envoyer l'appareil défectueux en port payé à notre service après-vente central en joignant une description du défaut.** 

Gira Giersiepen GmbH & Co. KG Système d'installation électrique

Postfach 1220 42461 Radevormwald Allemagne

Tél: +49 / 21 95 / 602 - 0 Fax: +49 / 21 95 / 602 - 339 [www.gira.be](http://www.gira.be/) [info@gira.be](mailto:info@gira.be)